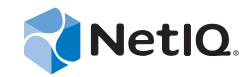

# PlateSpin® Protect 11.0.1

安裝與升級指南

**2014** 年 **9** 月 **2** 日

www.netiq.com/documentation

#### 法律聲明

本文和本文中所述軟體是根據授權合約或保密合約的條款提供,並受其規範。除非在此類授權合約或保密合約中明白指定, NETIQ CORPORATION 係「按現狀」提供本文和本文中所述軟體,不附任何明示或默示擔保,包括 (但不限於)適售性之默示 擔保或特定目的之適用性。有些州不允許在特定交易中免除明示或默示擔保;因此,您可能不適用此聲明。

基於明確性考量,任何模組、介面卡和其他類似的材料(「模組」)是依據一般使用者授權合約的條款和條件所授權,適用於相 關或相互操作的 NetIQ 產品或軟體版本,存取、複製或使用某個模組即代表您同意受到這些條款的約束。若不同意一般使用者 授權合約的條款,您就無法取得使用、存取或複製某個模組的授權,您必須銷毀所有模組的複本,並聯絡 NetIQ 瞭解進一步指 示。

若未事先取得 NetIQ Corporation 書面許可,本文和本文中所述軟體不得出借、銷售或贈送(除非法律另有規定)。除非在此類 授權合約或保密合約中明白指定,若未事先取得 NetIQ Corporation 書面同意,本文和本文中所述軟體之任何部分皆不得重製、 儲存在取回系統中或以任何形式或透過任何方式 ( 電子或機械 ) 轉送。本文中使用的部分公司、名稱和資料是基於說明用途, 不代表真實的公司、個人或資料。

本文可能包含不正確的技術或錯字。此處提供的資訊會定期變更。這些變更會加入本文新版內容。NetIQ Corporation 隨時會對 本文中所述軟體進行改進或變更。

美國政府限制的權利:若軟體或文件是由美國政府 ( 或其代表 ) 所取得, 或者是任何層級的美國政府主要承包商或轉包商根據 48 C.F.R. 227.7202-4 ( 適用於國防部 (DOD) 採購 )、48 C.F.R. 2.101 和 12.212 ( 適用於非國防部採購 ) 取得,美國政府對軟體和文 件的權利 ( 包括其使用、修改、重製、發行、執行、顯示或揭露軟體或文件的權利 ) 皆受到授權合約中提供之商業授權權利和 限制的全面規範。

#### **© 2014 NetIQ Corporation.** 保留所有權利。

如需 NetIQ [註冊商標相關資訊,請參閱](https://www.netiq.com/company/legal/) https://www.netiq.com/company/legal/。

#### 授權授予

PlateSpin Protect 11.0 的授權不能用於之前版本的 PlateSpin Protect。

#### 協力廠商軟體

如需 PlateSpin Protect 中所使用之協力廠商軟體的相關資訊,請參閱 *PlateSpin* [協力廠商授權使用與版權](https://www.netiq.com/documentation/platespin_licensing/platespin_licensing_qs/data/platespin_licensing_qs.html) *(https://www.netiq.com/ documentation/platespin\_licensing/platespin\_licensing\_qs/data/platespin\_licensing\_qs.html)* 頁面。

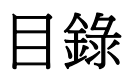

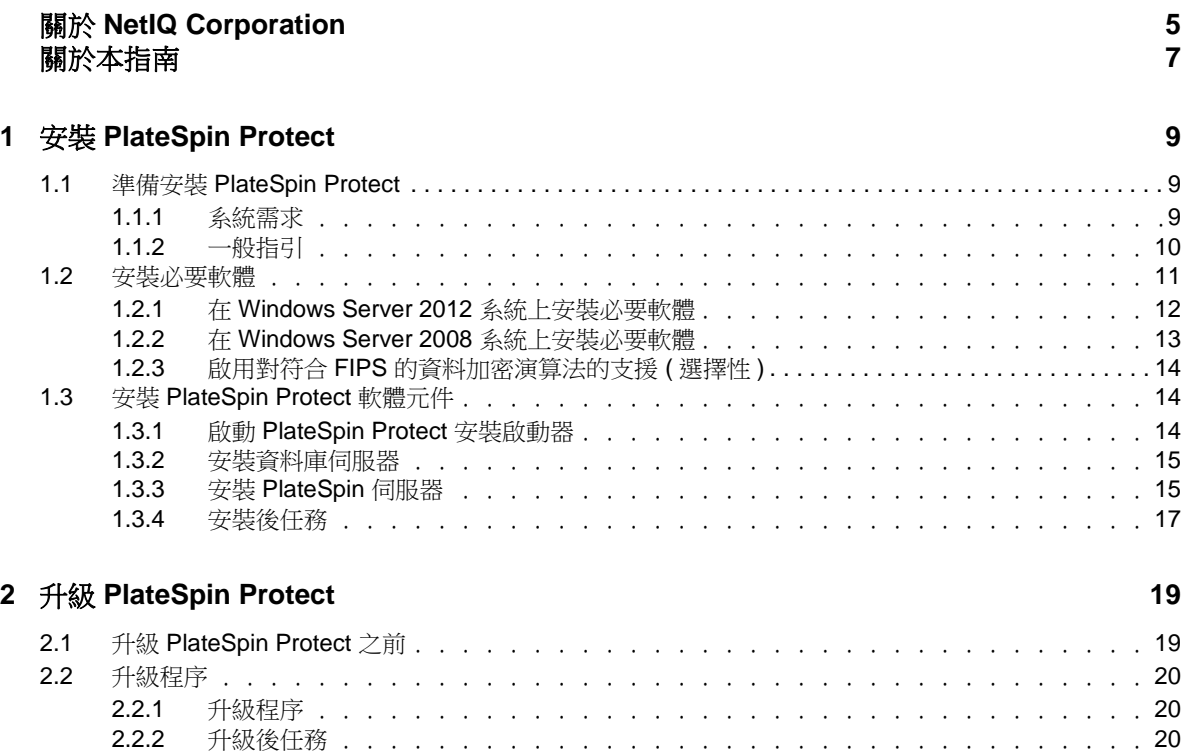

# <span id="page-4-0"></span>關於 **NetIQ Corporation**

NetIQ 是 Attachmate 旗下的公司,在系統和安全管理領域處於全球領先地位。NetIQ 在 60 多個國家 / 地區擁有逾 12,000 個客戶, 其解決方案可將技術投資回報最大化並促進 IT 程序改進,實現可量化的 [成本節約。公司的產品組合包括以下領域屢獲殊榮的管理產品︰](http://www.netiq.com) IT 程序自動化、系統管理、安全管 [理、組態稽核與控制、企業管理及整合通訊管理。如需詳細資訊,請造訪](http://www.netiq.com) www.netiq.com。

## 聯絡銷售支援

若有關於產品、價格及功能等方面的問題,請聯絡當地合作夥伴。如果您無法聯絡合夥夥伴,請聯絡 我們的銷售支援團隊。

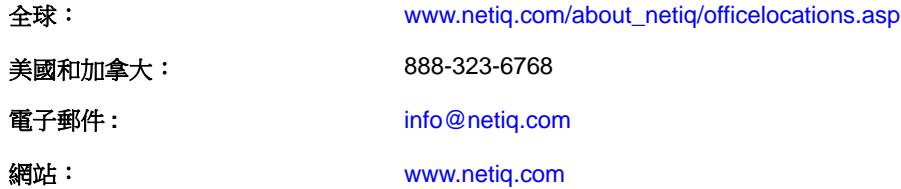

#### 聯絡技術支援

有關具體的產品問題,請聯絡我們的技術支援團隊。

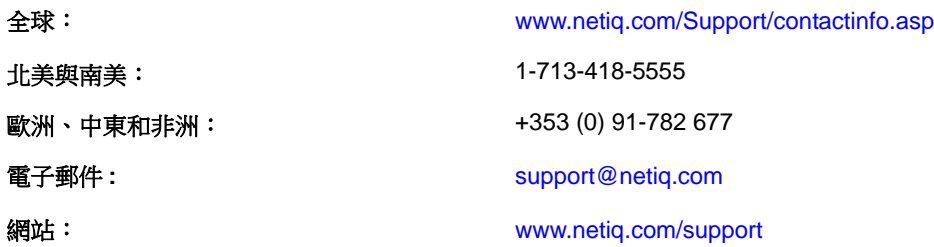

## 聯絡文件支援

[我們的目標是提供符合您需求的文件。若您有任何改善建議,請按一下](http://www.netiq.com/documentation) HTML 文件版本任何頁面底部 [的](http://www.netiq.com/documentation)「新增備註」,HTML 文件版本的張貼網址是:www.netiq.com/documentation。您也可以將電子郵 件寄至 Documentation-Feedback@netiq.com。我們重視您的意見並期待您提出建議。

## 聯絡線上使用者社群

Qmunity (NetIQ 線上社群) 是一個協同網路,將您與使用者和 NetIQ 專家連接起來。透過提供更多立 [即的資訊、有用資源的實用連結以及諮詢](http://community.netiq.com) NetIQ 專家的管道, Qmunity 協助確保您精通必要知識, 以 充分發揮您所仰賴之 IT [投資的全部潛力。如需詳細資訊,請造訪](http://community.netiq.com) http://community.netiq.com。

# <span id="page-6-0"></span>關於本指南

本指南提供安裝和升級 PlateSpin Protect 產品的相關資訊。

#### 使用對象

本指南的適用對象為使用 PlateSpin Protect 完成進行中的工作負載保護與災難備援專案的 IT 人員,例 如資料中心管理員。

#### 意見反應

我們希望得到您對本手冊以及本產品隨附之其他文件的意見和建議。請使用線上文件每頁上方和下方 的*使用者意見*功能。

#### 其他文件

本指南是 PlateSpin Protect 文件集的一部分。如需有關本版本的出版物完整清單,請造訪本產品的線上 文件網站:

[PlateSpin Protect 10](http://www.netiq.com/documentation/platespin_protect_10) 線上文件 (http://www.netiq.com/documentation/platespin\_protect\_10)

#### 文件更新

[PlateSpin Protect 10](http://www.netiq.com/documentation/platespin_protect_10/) 線上文件網站 (http://www.netiq.com/documentation/platespin\_protect\_10/) 上會提供本 指南的最新版本:

#### 其他資源

建議您也使用該網站上的以下其他資源:

- ◆ NetIQ [使用者社群](https://www.netiq.com/communities/) (https://www.netiq.com/communities/) :一個討論多種主題的網路社群。
- ◆ NetIQ [支援知識庫](https://www.netiq.com/support/kb/) (https://www.netiq.com/support/kb/) :匯集了許多內容深入的技術文章的集合。
- NetIQ [支援論壇](https://forums.netiq.com/forum.php) (https://forums.netiq.com/forum.php) ︰網路上供 NetIQ 產品使用者探討產品功能、 分享彼此經驗的地方。
- ◆ [MyNetIQ](https://www.netiq.com/f/mynetiq/) (https://www.netiq.com/f/mynetiq/) :提供重要白皮書、網路廣播註冊和產品試用版下載等 PlateSpin 產品資訊和服務的網站。

#### 技術支援

您可以透過 NetIQ 的[技術資源指南](https://www.netiq.com/Support/process.asp#_Maintenance_Programs_and) (https://www.netiq.com/Support/ process.asp#\_Maintenance\_Programs\_and) 瞭解有關 NetIQ 技術支援的更多規則和過程。

以下是專為 PlateSpin Protect 提供支援的資源︰

加拿大與美國可撥打電話︰ 1-800-858-4000

- 美國以外地區可撥打電話︰ 1-801-861-4000
- 電子郵件︰ support@netiq.com
- 產品特定的資訊︰ [PlateSpin Protect](https://www.netiq.com/support/kb/product.php?id=SG_XPLATESPINPROTECT_1_2) 支援 (https://www.netiq.com/support/kb/ product.php?id=SG\_XPLATESPINPROTECT\_1\_2)

<span id="page-8-0"></span>1 <sup>1</sup> 安裝 **PlateSpin Protect**

> PlateSpin Protect 是一款在伺服器作業系統上執行的 Windows 應用程式。它的功能實現依賴於幾個軟體 元件,包括 Microsoft Internet Information Services (IIS) Web 伺服器軟體及其功能延伸模組、ASP.NET Web 應用程式架構、Microsoft .NET Framework 程式庫與執行時期,以及專屬 Microsoft SQL Server 資 料庫例項。

若要避免在安裝和操作 PlateSpin Protect 時出現問題,您應熟悉系統要求並花些時間規劃安裝。

附註:除了提供英語版 PlateSpin Protect 11.0.1 [以外,本產品已當地化針對德語、法語、日語、繁體中](https://www.netiq.com/documentation/platespin_protect_11/) [文和簡體中文而設定之機器上的安裝與使用介面。另外還提供了以下語言的](https://www.netiq.com/documentation/platespin_protect_11/)當地語系化線上文件。此 版本還新增了西班牙語文件。

- 第 1.1 節 「準備安裝 [PlateSpin Protect](#page-8-1)」 ( 第 9 頁 )
- 第 1.2 [節 「安裝必要軟體」](#page-10-0) ( 第 11 頁 )
- 第 1.3 節 「安裝 [PlateSpin Protect](#page-13-1) 軟體元件」 ( 第 14 頁 )

#### <span id="page-8-1"></span>**1.1** 準備安裝 **PlateSpin Protect**

- ◆ 第1.1.1 節「系統需求」 (第9頁)
- 第 1.1.2 [節 「一般指引」](#page-9-0) ( 第 10 頁 )

#### <span id="page-8-2"></span>**1.1.1** 系統需求

PlateSpin 伺服器主機必須符合以下系統要求

表 *1-1 PlateSpin* 伺服器主機要求

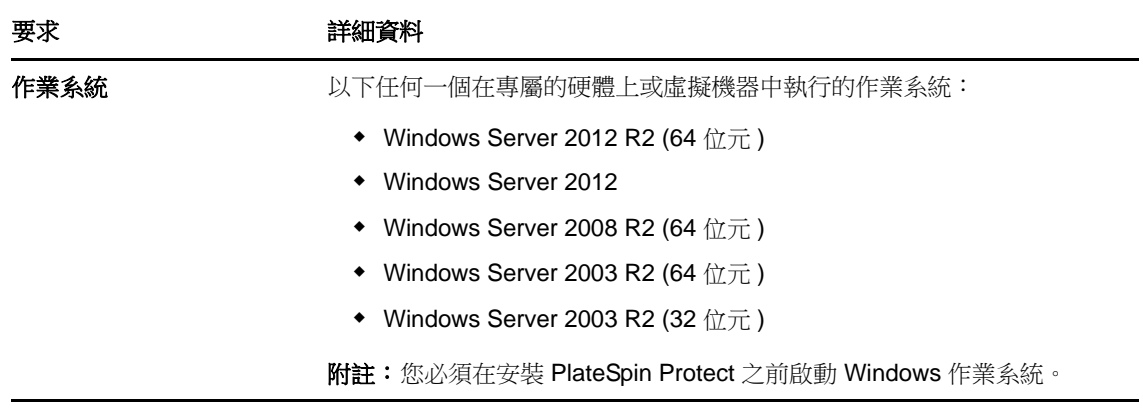

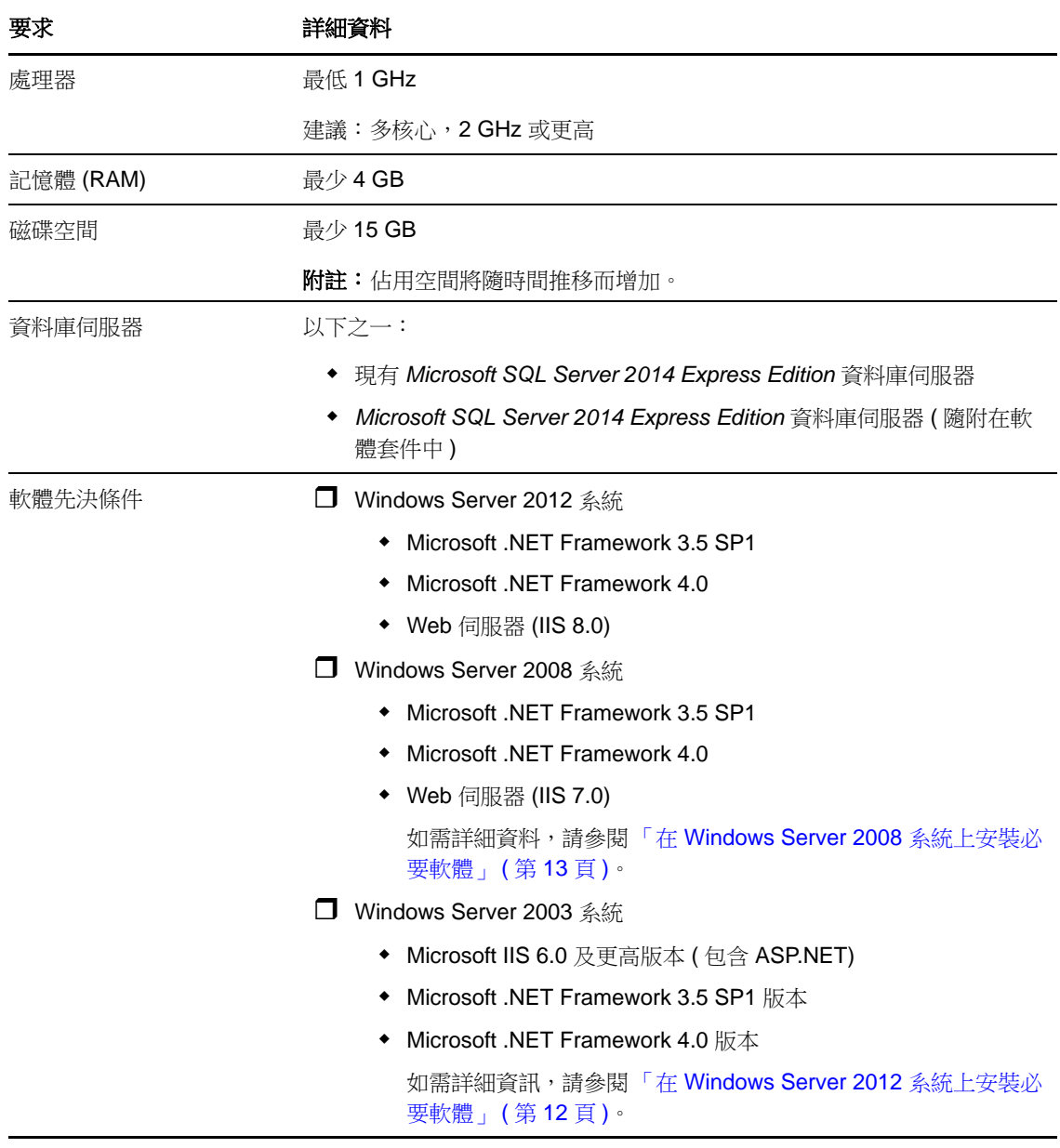

## <span id="page-9-0"></span>**1.1.2** 一般指引

請依照以下安裝指導安裝和操作 PlateSpin Protect,以避免出錯。

表 *1-2* 安裝前核對清單

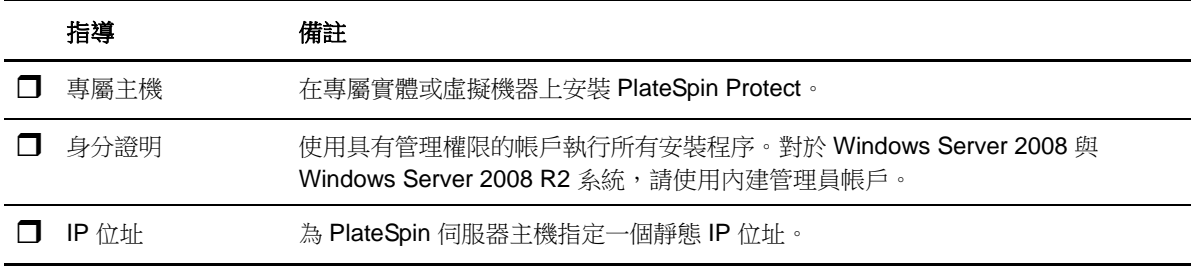

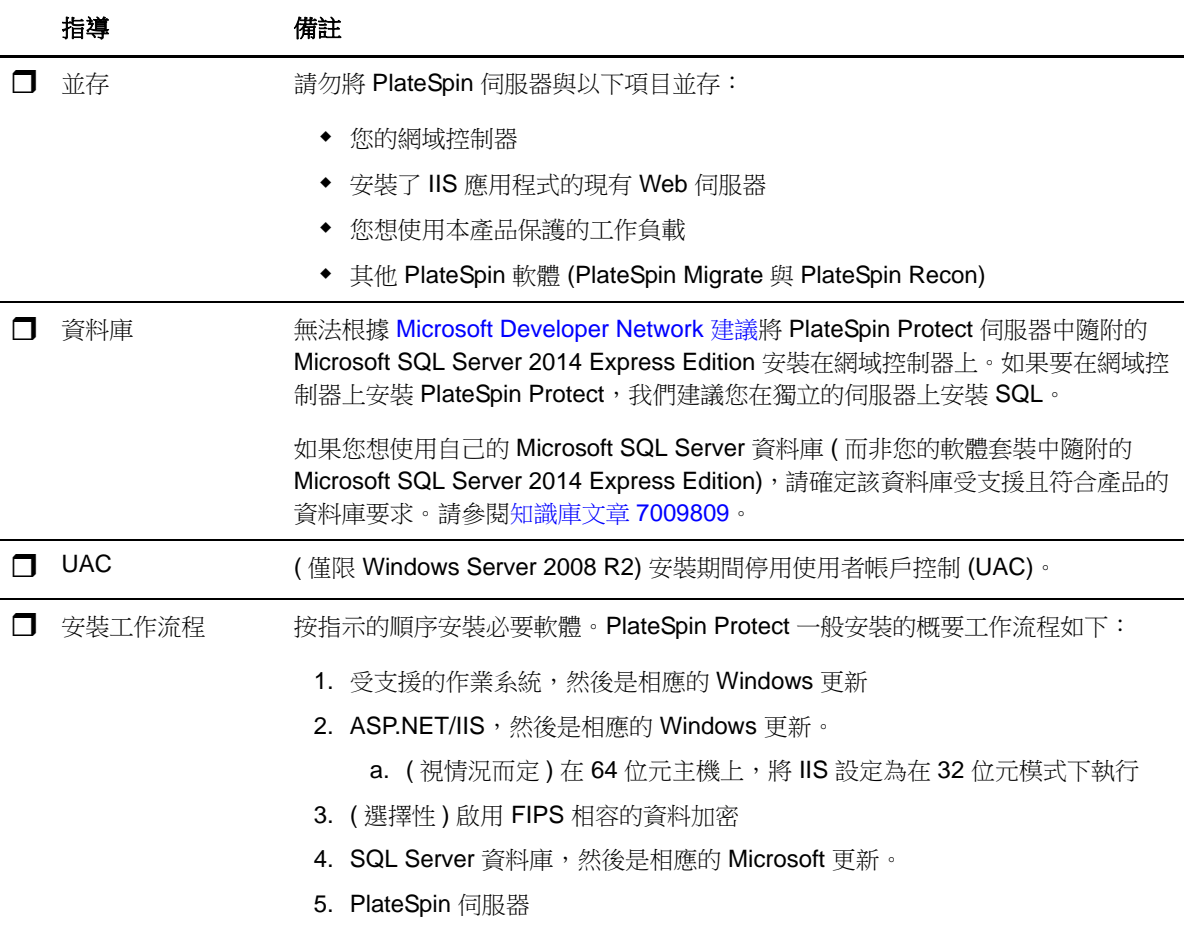

## <span id="page-10-0"></span>**1.2** 安裝必要軟體

本節提供有關安裝所需的 ASP.NET、IIS 與 .NET Framework 軟體元件的資訊。由於這些軟體元件的封 裝和配送方式因所支援的 Windows Server 平台版本而異,因此安裝程序也會略有不同。請按照指示的 順序進行安裝和設定。

- ◆ 第 1.2.1 節 「在 Windows Server 2012 [系統上安裝必要軟體」](#page-11-0) (第 12 頁)
- ◆ 第 1.2.2 節 「在 Windows Server 2008 [系統上安裝必要軟體」](#page-12-0) (第13頁)
- ◆ 第1.2.3 節 「啟用對符合 FIPS [的資料加密演算法的支援](#page-13-0) ( 選擇性 )」 ( 第14 頁 )

#### <span id="page-11-0"></span>**1.2.1** 在 **Windows Server 2012** 系統上安裝必要軟體

以下程序適用於 Windows Server 2012 R2 (64 位元 ) 與 Windows Server 2012 (64 位元 ) 系統。若有不同 之處,會內嵌註標加以說明。

- **1** 熟悉[系統需求](#page-8-2)與[一般指引](#page-9-0)。
- **2** 使用本地使用者管理員 (LUA) 帳戶登入您要安裝 PlateSpin 伺服器的主機,然後新增 *Web* 伺服器 (IIS) 角色 ( 伺服器管理員 > 新增角色及功能精靈 > 伺服器角色 ) 及其巢狀角色服務和子角色:

□ Web 伺服器 (IIS) ( 已安裝 25 個, 共43 個)

- □ Web 伺服器 (已安裝 19個,共34個)
	- □ 通用 HTTP 功能 ( 已安裝 4 個, 共 6 個)
		- 預設文件
		- 目錄瀏覽
		- ◆ HTTP 錯誤
		- 靜態內容
	- □ 狀態與診斷 (已安裝 2個,共 6個)
		- ◆ HTTP 記錄
		- ◆ 申請監視器
	- □ 效能 (已安裝 1個,共2個)
		- 靜態內容壓縮
	- □ 安全性 (已安裝 5 個,共9個)
		- 申請過濾
		- 基本驗證
		- ◆ IP 與網域限制
		- ◆ URL 授權
		- ◆ Windows 驗證
	- □ 應用程式開發 (已安裝 7 個, 共 11 個)
		- .NET Extensibility 3.5
		- .NET Extensibility 4.5
		- ◆ 應用程式啟始化
		- $\triangle$  ASP.NET 3.5
		- $\triangle$  ASP.NET 4.5
		- ISAPI 擴充程式
		- ◆ ISAPI 篩選器
	- □ 管理工具 ( 已安裝 6 個,共 7 個 )
		- IIS 管理主控台
		- $\Box$  IIS 6 管理相容性
			- IIS 6 中繼資料相容性
			- IIS 6 管理主控台
- IIS 6 程序檔工具
- IIS 6 WMI 相容性
- IIS 管理指令碼及工具
- **3** 新增 ( 伺服器管理員 > 新增角色及功能精靈 > 功能 ) 所需的功能:
	- □ .NET Framework 3.5 功能 (全部)
	- □ .NET Framework 4.5 功能 (全部)
	- $\Box$  Windows 處理程序啟用服務 (全部)
	- $\Box$  XPS 檢視器 (全部)
- **4** 在所有 64 位元主機 (Windows Server 2012 x64 與 Windows Server 2012 R2) 上,確定 IIS 設定為在 32 位元模式下執行。請參[閱知識庫文章](https://www.netiq.com/support/kb/doc.php?id=7920915) 7920915 (https://www.netiq.com/support/kb/ doc.php?id=7920915)。

#### <span id="page-12-0"></span>**1.2.2** 在 **Windows Server 2008** 系統上安裝必要軟體

以下程序適用於 Windows Server 2008 (64 位元 ) 與 Windows Server 2008 R2 系統。若有不同之處,會內 嵌註標加以說明。

- **1** 熟悉[系統需求](#page-8-2)與[一般指引](#page-9-0)。
- **2** 使用本地使用者管理員 (LUA) 帳戶登入預期的 PlateSpin 伺服器主機,然後新增 *Web* 伺服器 *(IIS)* 角色與以下角色服務及其子角色 ( 伺服器管理員 > 角色 > 新增角色 ) ︰
	- 通用 *HTTP* 功能
	- *ASP .NET*
	- *.NET* 擴充性
	- *ISAPI* 擴充程式
	- *ISAPI* 篩選器
	- 安全性
	- 管理工具
- **3** ( 視情況而定,僅限 [Windows Server 2008\)](http://www.microsoft.com/downloads/details.aspx?FamilyId=AB99342F-5D1A-413D-8319-81DA479AB0D7) 下載並安裝 Microsoft .NET Framework 3.5 SP1。
- **4** 新增以下 *.Net Framework* 功能與所有子項目 ( 伺服器管理員 > 功能 > 新增︰功能 ) ︰
	- *.NET Framework*
	- *XPS* 檢視器
	- *WCF* 啟動及其 *HTTP* 啟動與非 *HTTP* 啟動子項目。
- **5** [下載並安裝](http://www.microsoft.com/en-us/download/details.aspx?id=17718) Microsoft .NET Framework 4 套件。
- **6** 在 64 位元主機 (Windows Server 2008 x64 與 Windows Server 2008 R2) 上,確保 IIS 設定為在 32 位 元模式下執行。請參閱[知識庫文章](https://www.netiq.com/support/kb/doc.php?id=7920915) 7920915 (https://www.netiq.com/support/kb/ doc.php?id=7920915)。

#### <span id="page-13-0"></span>**1.2.3** 啟用對符合 **FIPS** 的資料加密演算法的支援 **(** 選擇性 **)**

PlateSpin Protect 支援符合 FIPS ( 聯邦資訊處理標準,發行號 140-2) 的資料加密演算法。

如果要求符合 FIPS, 則您必須在安裝 PlateSpin 伺服器之前, 於預期的 PlateSpin 伺服器主機上啟用該 演算法。這是因為只有當 PlateSpin Protect 偵測到主機的作業系統是以符合 FIPS 的模式執行時,它才 會以符合 FIPS 的模式執行。

附註:符合 FIPS 的模式會影響效能,並且可能會降低至多達 30% 的資料傳輸率。

若要啟用符合 FIPS 的演算法:

- **1** 在 PlateSpin 伺服器主機的本地安全性規則的安全性選項中啟用符合 FIPS 的演算法︰
	- 1a 執行 secpol.msc,然後瀏覽到 「本*機原則」 > 「安全性選項」*。
	- **1b** 啟用系統密碼編譯︰使用 *FIPS* 相容演算法於加密安全性選項。
- **2** 設定 ASP.NET 以支援 FIPS ︰
	- **2a** 存取位於 PlateSpin 伺服器主機以下目錄中的 machine.config 檔案︰

..Windows\Microsoft.Net\Framework\vX.X.XXXXX\Config

**2b** 在 <system.web> 元素下加入以下內容︰

<machineKey validationKey="AutoGenerate,IsolateApps" decryptionKey="AutoGenerate,IsolateApps" validation="3DES" decryption="3DES"/>

**3** 儲存 machine.config 檔案。

## <span id="page-13-1"></span>**1.3** 安裝 **PlateSpin Protect** 軟體元件

- 第 1.3.1 節 「啟動 [PlateSpin Protect](#page-13-2) 安裝啟動器」 ( 第 14 頁 )
- 第 1.3.2 [節 「安裝資料庫伺服器」](#page-14-0) ( 第 15 頁 )
- 第 1.3.3 節 「安裝 [PlateSpin](#page-14-1) 伺服器」 ( 第 15 頁 )
- ◆ 第 1.3.4 [節 「安裝後任務」](#page-16-0) (第 17 頁)

#### <span id="page-13-2"></span>**1.3.1** 啟動 **PlateSpin Protect** 安裝啟動器

確定將安裝 PlateSpin Protect 軟體的主機已具備必要的先決條件後便可安裝該軟體, 本節提供軟體安裝 的相關資訊。

- **1** 從 Novell [下載網站](http://download.novell.com) (http://download.novell.com) 下載 PlateSpinProtectSetup-11.0.0.xxxx.exe 安裝程式, 並將其存儲到預期的 PlateSpin 伺服器主機上。
- 2 執行安裝程式,為暫存的安裝程式檔案指定一個位置,然後按*下一步*。

安裝程式會擷取所需的檔案並開啟 「安裝啟動器」視窗 ( 如果安裝程式偵測到本地系統中安裝了 Microsoft SQL Server 2005 或 SQL Server 2008 R2,將會停用相應的*安裝 SQL Server Express* 選項 )。

若要使用 PlateSpin Protect 隨附的 Microsoft SQL Server 2005 Express Edition,請先安裝該資料庫。

若要使用現有的 SQL Server 2005 或 SQL Server 2008 R2 資料庫,請跳過資料庫安裝, 直接安裝 PlateSpin 伺服器; PlateSpin 伺服器安裝期間, 系統會提示您指定一個現有資料庫。

#### <span id="page-14-0"></span>**1.3.2** 安裝資料庫伺服器

如果您沒有 Microsoft SQL Server 2005 或 SQL Server 2008 R2 資料庫引擎, 可以安裝 PlateSpin Protect 軟體套裝隨附的 Microsoft SQL Server 2005 Express Edition。

- **1** 在將安裝資料庫伺服器的主機上,啟動 「安裝啟動器」。 請參閱「啟動 [PlateSpin Protect](#page-13-2) 安裝啟動器」 (第14頁)。
- **2** 按一下安裝 *SQL Server Express*,然後遵循畫面上的指示操作。

此程式會安裝 PlateSpin Protect 運作所需的資料庫伺服器以及資料庫例項。

附註:[無法根據](http://msdn.microsoft.com/en-us/library/ms143506%28v=sql.120%29.aspx#DC_support) Microsoft Developer Network 建議將 PlateSpin Protect 伺服器中隨附的 Microsoft SQL Server 2005 Express Edition 安裝在網域控制器上。如果要在網域控制器上安裝 PlateSpin Protect,我們建議您在獨立的伺服器上安裝 SQL。

#### <span id="page-14-1"></span>**1.3.3** 安裝 **PlateSpin** 伺服器

- **1** 確認將安裝 PlateSpin 伺服器的主機符合最低系統要求。 請參閱[「系統需求」](#page-8-2)(第9頁)。
- **2** 確認將安裝 PlateSpin 伺服器的主機已經安裝所需的必要軟體。 請參閱「 安裝必要軟體 」 ( 第 11 頁 )。
- 3 在將安裝 PlateSpin 伺服器的主機上,啟動「安裝啟動器」。 請參閱「啟動 [PlateSpin Protect](#page-13-2) 安裝啟動器」 (第14頁)。
- **4** 在 PlateSpin Protect 的 「安裝啟動器」中,按一下安裝 *PlateSpin* 伺服器,然後遵循畫面上的指示 操作。 安裝程式會啟動安裝處理程序,並提示您接受 PlateSpin Protect 軟體授權合約。

您必須接受軟體授權合約才能安裝產品。

**5** 選取我接受授權合約中的條款選項,然後按下一步。 程式會繼續安裝,並提示您指定資料庫伺服器和例項:

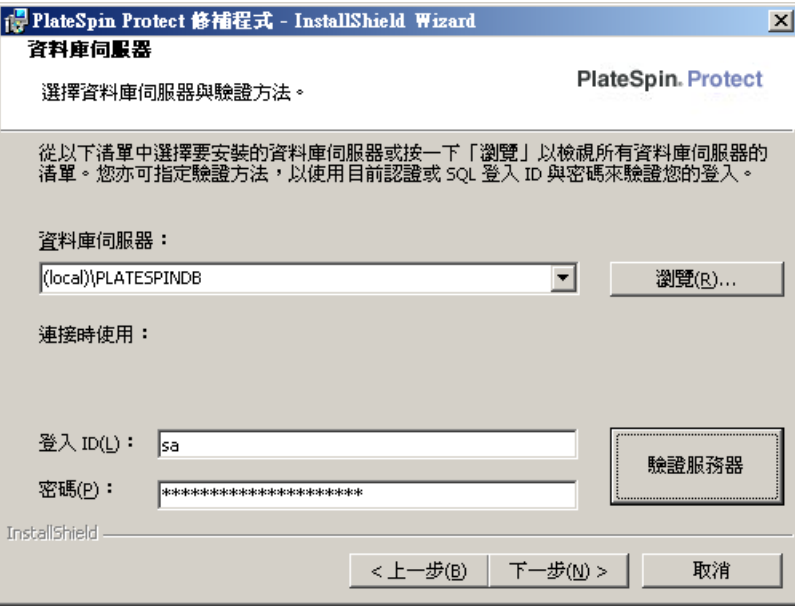

- **6** 執行下列其中一項操作︰
	- 若要使用本地安裝之 PlateSpin Protect 軟體套裝隨附的資料庫伺服器 (預設選項),請保留下拉 式清單中的預設選擇 (local)\PLATESPINDB,並保留預設的 sa 身分證明。若您以後移動了 PlateSpin Protect 資料庫例項或變更了 SQL Server 密碼,則必須重設 PlateSpin Protect 資料庫 連線設定。

請參閱[知識庫文章](https://www.netiq.com/support/kb/doc.php?id=7970523) 7970523 (https://www.netiq.com/support/kb/doc.php?id=7970523)。

- ◆ 若要使用遠端資料庫伺服器,請按一下*瀏覽*,從網路上的可用資料庫伺服器清單中進行選 擇。請使用以下格式指定資料庫:
	- 單一例項 **SQL Server** 的安裝︰ *database\_server*
	- 多個例項 **SQL Server** 的安裝︰ *database\_server\database\_instance* ( 指定例項名稱 )
- **7** 按一下驗證伺服器以驗證所選資料庫伺服器的資料庫身分證明。
- **8** 按下一步,然後驗證您的 *SQL* 例項與 *SQL* 登入選取項目。

( 預設設定為 *SQL Server* ︰ (local)PLATESPINDB;*SQL* 登入︰ sa)

**9** 按一下 「下一步」。

安裝程式會提示您指定是要允許 HTTP 還是 HTTPS ︰

如果您需要無安全保護的連接 (HTTP),請選取*允許無安全保護的連接 (HTTP)* 選項;如果您需要 有安全保護的連接 (HTTPS), 請保留該選項的取消選取狀態 ( 預設設定 )。

如果您的 IIS 伺服器擁有簽署的 SSL 證書,則預設通訊協定將會是 HTTPS,否則,瀏覽器將顯示 「不受信任的連接」,警告。這是正常的。如需有關如何繼續的資訊,請參閱您的瀏覽器文件。

10 按*下一步*,驗證安裝設定,然後按一下*安裝*,遵循畫面上的指示操作。

安裝程式會安裝 PlateSpin 伺服器軟體並完成軟體執行前的準備工作。

附註:完成此程序可能需要幾分鐘時間。

#### <span id="page-16-0"></span>**1.3.4** 安裝後任務

完成 PlateSpin 伺服器安裝後︰

啟動 PlateSpin Protect Web 介面,並熟悉其介面以及各項工作負載保護功能。

請參閱《使用者指南》中的「啟動 PlateSpin Protect Web 介面」。

 對產品授權並設定環境,為工作負載保護做準備。 請參閱《使用者指南》中的「PlateSpin Protect 應用程式組態」。

# <span id="page-18-0"></span>2 <sup>2</sup> 升級 **PlateSpin Protect**

您可以使用 PlateSpin Protect 11.0.1 版安裝程式升級下列產品版本︰

- PlateSpin Protect 10.1
- PlateSpin Protect 10.2
- PlateSpin Protect 10.3
- PlateSpin Protect 10.4
- PlateSpin Protect 11.0
- 第 2.1 節 「升級 [PlateSpin Protect](#page-18-1) 之前」 ( 第 19 頁 )
- ◆ 第 2.2 [節 「升級程序」](#page-19-0)(第 20 頁)

## <span id="page-18-1"></span>**2.1** 升級 **PlateSpin Protect** 之前

在將 PlateSpin Protect 軟體升級到 11.0.1 版之前︰

- ◆ ( 視情況而定 ) 如果您有早於 10.2 版的 PlateSpin Protect,請移除處於影像保護下的工作負載 (10.2 版中已不再提供對工作負載影像保護的支援 )。如果安裝程式偵測到此類工作負載,會禁止升級。 如果您需要影像保護功能,可以在仍然受支援的 10 或 10.1 版中繼續使用該功能,而在 11.0.1 版 中,可以選擇以下選項︰
	- ◆ 保留目前安裝中的影像保護合約,不要升級到 11.0.1 版。將任何基於虛擬機器容器的保護合 約從目前安裝移至新的 11.0.1 版安裝。若要執行此操作,請從產品的目前版本輸出資料,並 將 11.0.1 版安裝到其他主機上,然後將該資料輸入到 11.0.1 版中。如需輸入 / 輸出公用程式 的說明,請參閱[知識庫文章](http://www.novell.com/support/kb/doc.php?id=7970601) 7970601 (http://www.novell.com/support/kb/doc.php?id=7970601)。 - 或 -
	- ◆ 從目前安裝中輸出資料,然後再輸入 10.0 或 10.1 版,以此將您的影像保護合約移至 PlateSpin Protect 10.0 或 10.1 版的其他例項。然後, 在升級到 11.0.1 版之前, 移除目前主機上 處於影像保護下的工作負載。
- ◆ (視情況而定 ) 如果有容器為 VMware ESX/ESXi 3.5 或 4.0,請將它們升級到 4.1、5.0 或 5.1 版。
- 暫停複製排程。
- 記錄控制伺服器預設行為的所有自定 .config 參數。
- 備份資料庫檔案。

使用此程序可以手動備份資料庫檔案,以便在需要復原時使用。

- <span id="page-18-2"></span>**1** 在伺服器主機中,停止 MS SQL 服務︰
	- **1a** 在*開始*功能表中,按一下*執行*,輸入 services.msc,然後按一下*確定*。
	- 1b 在「服務」視窗中,於 SQL Server 項目上按一下滑鼠右鍵,然後選取*停止*。

**2** 將所有 \*.mdf 及 \*.ldf 檔案複製到產品安裝目錄以外的位置。這些檔案的預設位置如下︰

\Program Files\PlateSpin Protect Server\Database

**3** 重新啟動您在[步驟](#page-18-2) 1 中停止的 MS SQL 服務。

附註:此程序假設已使用 PlateSpin Protect 伺服器安裝資料庫。備份外部 SQL Server 的步驟與之類似, 只是到 \*.mdf 與 \*.ldf 檔案的路徑應為 SQL Server 特定的路徑。

## <span id="page-19-0"></span>**2.2** 升級程序

在升級過程中,安裝程式會自動從先前的安裝中輸入資料。

- 第 2.2.1 [節 「升級程序」](#page-19-1) ( 第 20 頁 )
- 第 2.2.2 [節 「升級後任務」](#page-19-2) ( 第 20 頁 )

#### <span id="page-19-1"></span>**2.2.1** 升級程序

使用此程序可升級 PlateSpin Protect 產品。

**1** 備份資料。

請參閱「升級 [PlateSpin Protect](#page-18-1) 之前」 (第19頁)。

2 執行 PlateSpin Protect 安裝可執行檔,然後依照畫面上的指示操作。

伺服器安裝期間,當出現相應提示時,請務必選取*儲存資料*選項。

**附註:**在某些情況下,安裝程式可能無法自動重新輸入其在升級過程中輸出的資料。如果發生這 種情況,請使用 PlateSpin.ImportExport.bat 公用程式從伺服器主機的下列目錄復原此資料:

- ◆ Windows Server 2003 系統: \Documents and Settings\All Users\Application Data\PlateSpin
- **Windows Server 2008** 系統︰ \ProgramData\PlateSpin 此資料夾預設處於隱藏狀態。

#### <span id="page-19-2"></span>**2.2.2** 升級後任務

- **1** ( 選擇性,針對國際版本 ) 設定 PlateSpin Protect 與瀏覽器以使用特定的支援語言。 請參閱《使用者指南》中的「國際版 PlateSpin Protect 的語言設定」。
- **2** 檢查 「工作負載」頁面,看看是否有任何已暫停的複製排程。特別是尋找為自動升級保護合約 ( 以前使用產品早期版本中的舊區塊式元件 ) 而產生的*任務* ( 具有可選指令的特殊工作負載保護事 件 )。此過程需要將受保護的工作負載重新開機。
- **3** 在新的 .config 檔案中重新套用所需的 .config 參數。 請參閱《使用者指南》中的「透過 XML 組態參數設定 PlateSpin 伺服器行為」。